## **Smart classifiers and field definition rules**

⋒ If you are using latest version of ConfiForms, or something after the 1.30+ then consider thsi cookbook as "**INVALID**"

With newer version of ConfiForms, smart classifier fields have the same naming convention as the other fields, basically t**he same name as you give it in ConfiForms Field Definition**

This is quite a complex topic and requires knowledge of Javascript and a bit of technical background, as it does not work the same way as with other type of fields.

We are aware of the complexity and will try to simplify it in next versions, but here is a workaround to make this work with current plugin versions.

Let's say we have a form where we store our classifiers and it has only one field "myfield" of type text:

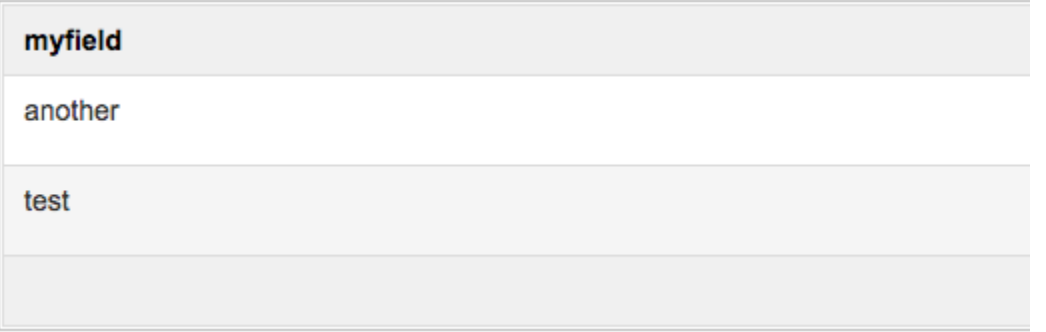

We want to use this data in another form, so we define the form

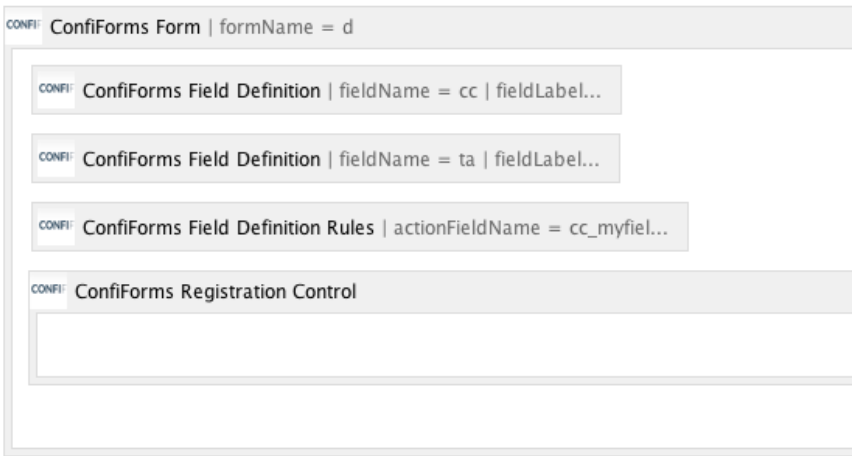

and set the "cc" field to be a picker of a classifier values:

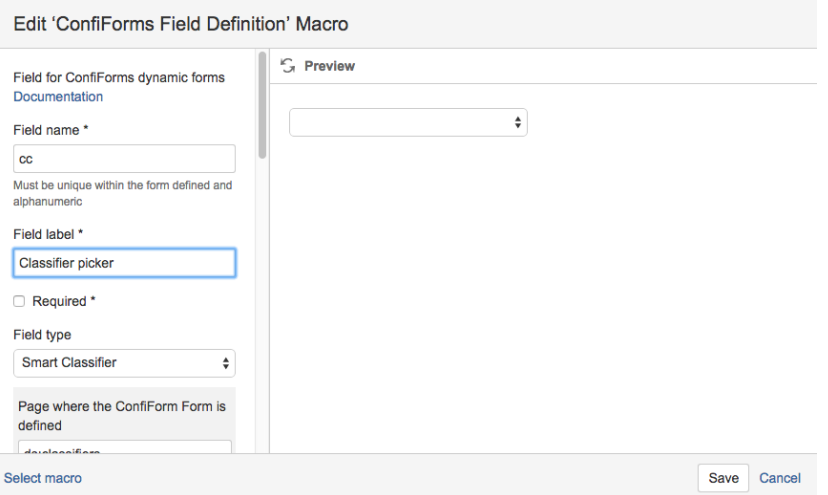

"ta" is the field of type text area which we will use to set the value to when a certain rule is met (see below)

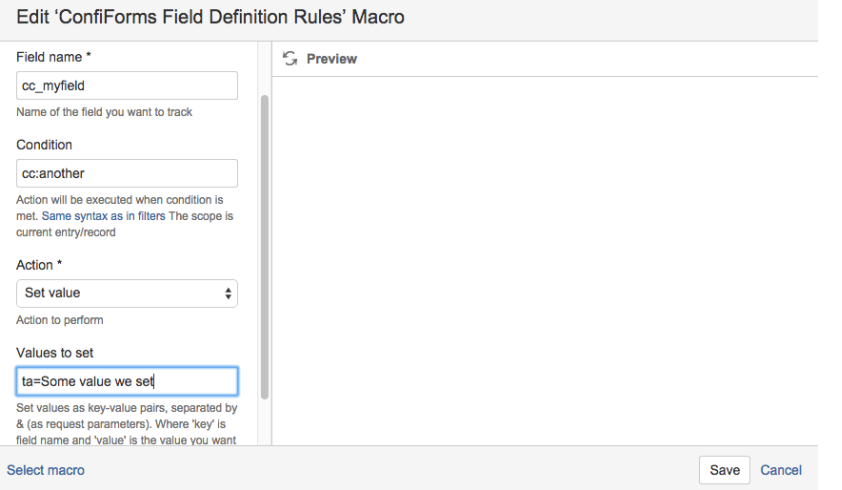

The field definition rules is defined like this: the important bit here is the "Field name" parameter, it is generated by combining the name of the field in the form "cc" and the name of the field in classifier form, "myfield", separated by "\_". So, the field name in our case is: cc\_myfield

And we define the action as "Set value" and put some value there when "condition is met". As condition we put: "cc:another" which means that when "another" value is selected in Smart classifier then the textarea will be set with given value.

Like this:

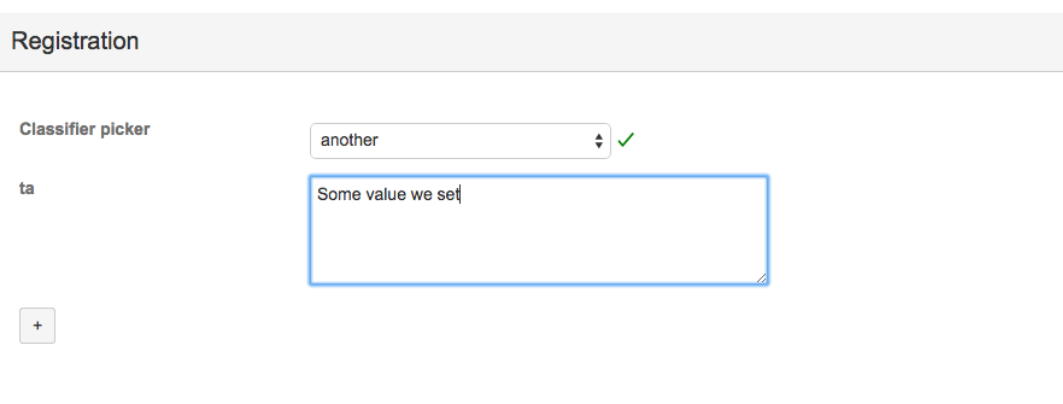

Save Close